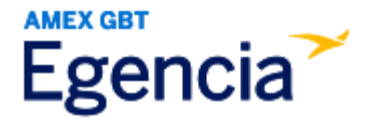

## **Adding a Form of Payment to Egencia**

Either a traveler or an arranger can access Egencia and input a form of payment into a traveler's profile through the "**Payment Type**" section in profile settings. Within profile settings, there's an option to "**Add Credit Card**" that the traveler or arranger can select to input the credit card details. Refer to the screenshots below for further assistance.

## Step 1: **[Log in to Egencia](https://www.egencia.com/pub/agent.dll?qscr=vain&vain=slacus)** with your **SLAC username** and **password**.

## Step 2: Click "**View Profile**"

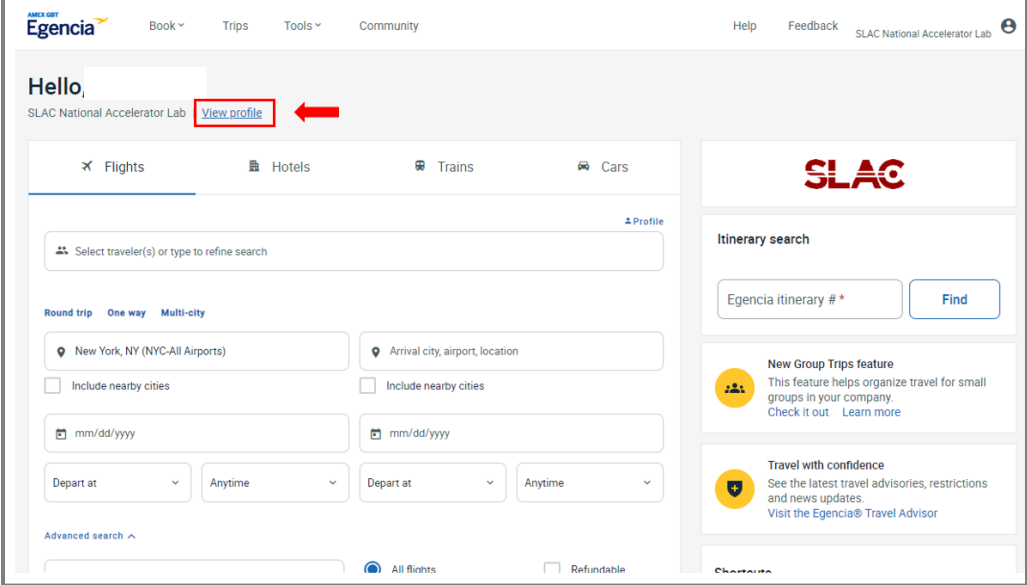

Step 3: Navigate to "**Payment Type**" section and click on the "**Add credit card**" button.

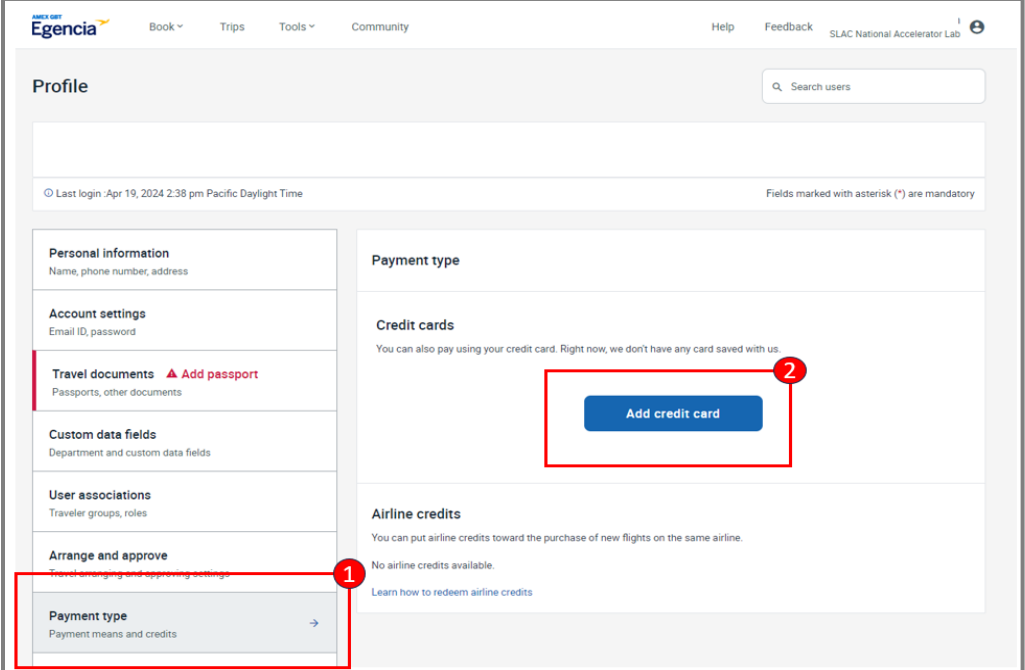